# HARPER

#### Руководство по эксплуатации **RUS**

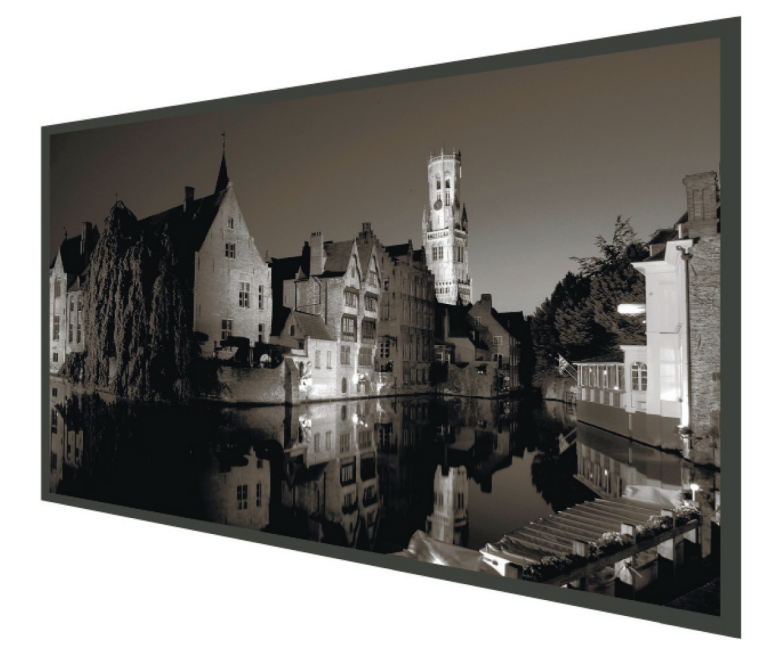

### LED ТЕЛЕВИЗОР 20R575T/ 20R470T/ 24R470T/24R575T

www.harper.ru

#### СОДЕРЖАНИЕ

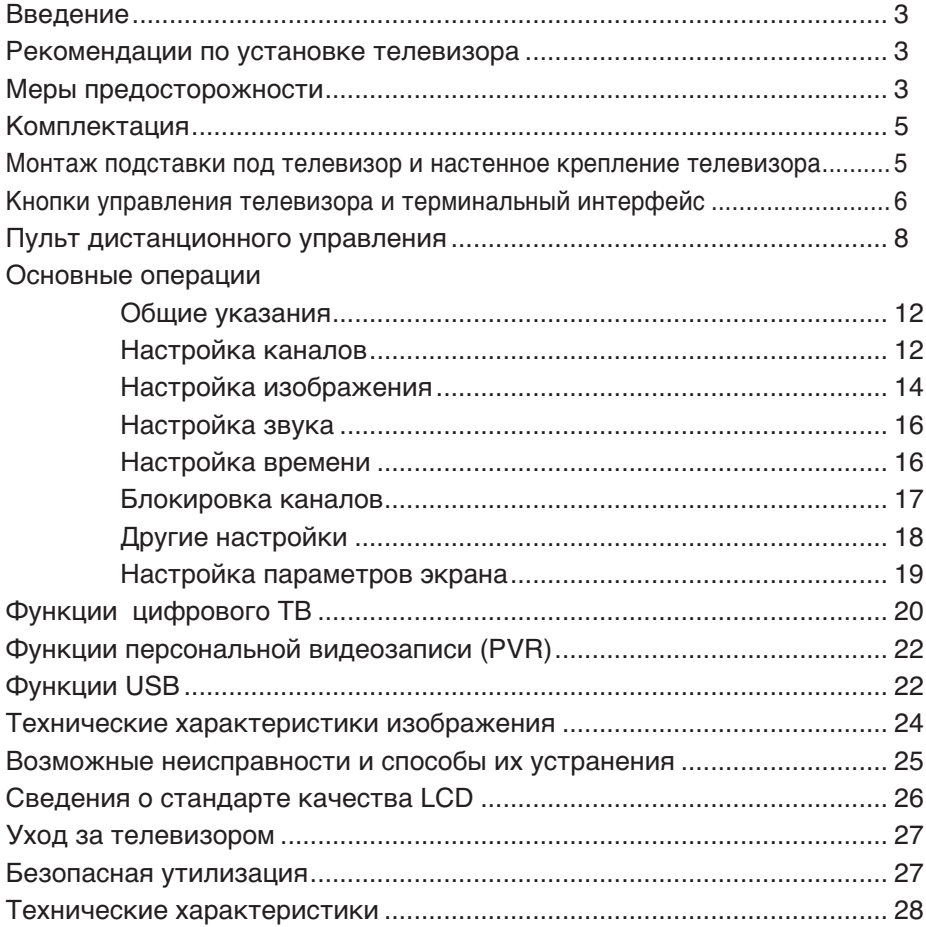

#### **ВВЕДЕНИЕ**

Благодарим Вас за приобретение светодиодного телевизора компании HARPER. Его можно использовать как обычный телевизор, так и в качестве монитора персонального компьютера.

Чтобы полностью использовать все возможности данного устройства. внимательно изучите руководство по его эксплуатации. Перед началом эксплуатации телевизора все положения данного руководства должны быть прочитаны. Позаботьтесь о сохранности настоящего руководства, используйте его в качестве справочного материала при дальнейшем использовании прибора.

#### **РЕКОМЕНДАЦИИ** ПО УСТАНОВКЕ ТЕЛЕВИЗОРА

- Расположите телевизор в помещении таким образом, чтобы избежать прямого попадания солнечного света на экран. Просмотр телевизора в полной темноте или со световыми бликами на экране могут причинить вред Вашему зрению.
- Чтобы обеспечить вентиляцию в процессе работы, расстояние между телевизором ДРУГИМИ поверхностями И должно быть не менее 10 см. В случае, если ТВ предполагается встраивать, необходимо осуществление искусственной вентиляции.
- Соблюдайте температурный режим в помещении, где установлен телевизор. Чрезмерно нагретый воздух может привести к повреждению корпуса и к преждевременному выходу из строя компонентов устройства.
- Не располагайте телевизор вблизи источников тепла. таких как батареи, воздуховоды, прямые солнечные лучи.
- Не закрывайте вентиляционные отверстия во время использования устройства.
- $\blacksquare$  Питание телевизора OCVществляется от сети переменного тока напряжением 110-240 B  $\sim$  50/60 Fu.
- Для перемещения телевизора его необходимо отключить от электросети. Индикатор погаснет через 30 секунд после отключения питания.

#### **МЕРЫ ПРЕДОСТОРОЖНОСТИ**

ВНИМАНИЕ! ВЫСОКОЕ НАПРЯЖЕНИЕ! НЕ ОТКРЫВАТЬ

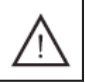

ПРИ ЭКСПЛУАТАЦИИ ТЕЛЕВИЗОР НАХОДИТСЯ ПОД ВЫСОКИМ НА-ПРЯЖЕНИЕМ. ВО ИЗБЕЖАНИЕ ПОРАЖЕНИЯ ЭЛЕКТРИЧЕСКИМ ТОКОМ НЕ СНИМАЙТЕ ЗАДНЮЮ КРЫШКУ, ОБРАТИТЕСЬ В СЕРВИС-НУЮ СЛУЖБУ!

 Символ молнии в треугольнике предупреждает о наличии в устройстве опасного для жизни напряжения и риска поражения электрическим током.

 Символ восклицательного знака в треугольнике указывает на наличии в настоящем руководстве важных инструкций по эксплуатации и техническому (сервисному) обслуживанию.

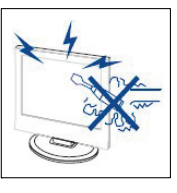

Осторожно

Во избежание поражения электрическим током за-

прещается открывать заднюю крышку телевизора.

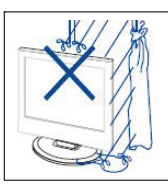

Осторожно

Воизбежание возгорания или поражения электрическим током

не подвергайте основной блок воздействию влаги, не размещайте на аппарате емкости, содержащие жидкость. Не размещайте телевизор в сырых помещениях и помещениях с повышенной влажностью.

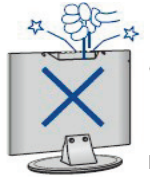

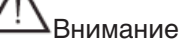

 Предохраняйте телевизор от механического воздействия: уда-

ров, вибраций, падений. Это может

привести к повреждению и выходу из строя данного устройства.

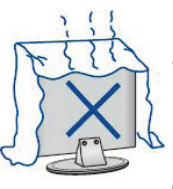

Внимание

Не подвергайте основной блок воздействию прямых сол-

нечных лучей и других источников тепла. Не устанавливайте телевизионный приемник непосредственно на других предметах, которые выделяют тепло: например, видеоплеерах и аудиоусилителях. Не закрывайте вентиляционные отверстия на задней крышке. Вентиляция необходима для предотвращения отказа электрических компонентов. Не сдавливайте шнур питания под основным блоком или другими тяжелыми предметами.

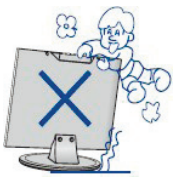

Внимание

Не вставайте, не опирайтесь, не нажимайте на телевизор или

его консоль.

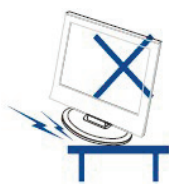

Внимание

Устанавливайте ТВ только на ровной поверхности устойчи-

вой подставки. Перед установкой убедитесь, что данная подставка выдержит вес изделия.

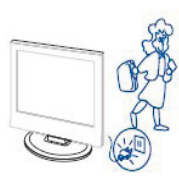

Внимание

Если устройство не используется в течение длительного пе-

риода времени, рекомендуется отсоединить шнур питания от розетки переменного тока.

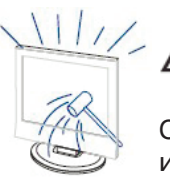

Внимание

Светодиодная панель, используемая в данном телевизоре, изго-

товлена из стекла. Поэтому ее надо предохранять от механических повреждений. В случае повреждения светодиодной панели, будьте осторожны, чтобы не получить травму от разбитого стекла.

ВНИМАНИЕ! ВО ИЗБЕЖАНИЕ ВОЗНИКНОВЕНИЯ ПОЖАРА ИЛИ ПОРАЖЕНИЯ ЭЛЕКТРИЧЕСКИМ ТОКОМ НЕ ПОДВЕРГАЙТЕ УСТРОЙ-СТВО ВОЗДЕЙСТВИЮ АТМОСФЕР-НЫХ ОСАДКОВ ИЛИ ПОВЫШЕН-НОЙ ВЛАЖНОСТИ.

ВНИМАНИЕ! ТЕЛЕВИЗОР НЕ ПРЕДНАЗНАЧЕН ДЛЯ ИСПОЛЬ-ЗОВАНИЯ ДЕТЬМИ БЕЗ ПРИСМО-ТРА ВЗРОСЛЫХ.

ВНИМАНИЕ! ЛЮБЫЕ НЕСАНКЦИО-НИРОВАННЫЕ ИЗМЕНЕНИЯ ДАН-НОГО УСТРОЙСТВА МОГУТ ПРИ-ВЕСТИ К ОТМЕНЕ ГАРАНТИИ НА ОБСЛУЖИВАНИЕ ТЕЛЕВИЗОРА.

#### **КОМПЛЕКТАЦИЯ**

Откройте коробку и убедитесь в полной комплектации телевизора:

- Телевизор  $-1$  шт.
- Опорные подставки: 20R470/ 20R575T/ 24R470 - 2 шт. 24R575T -1 шт.
- Винты крепления опоры 4 шт.
- Кабель питания (если предусмотрено конструкцией) – 1шт.
- Пульт дистанционного управления – 1шт.
- Батарейки ААА $-2$ шт.
- Инструкция по эксплуатации  $-1$ шт.
- Гарантийный талон 1 шт.

#### **МОНТАЖ ПОДСТАВКИ ПОД ТЕЛЕВИЗОР И НАСТЕННОЕ КРЕПЛЕНИЕ ТЕЛЕВИЗОРА**

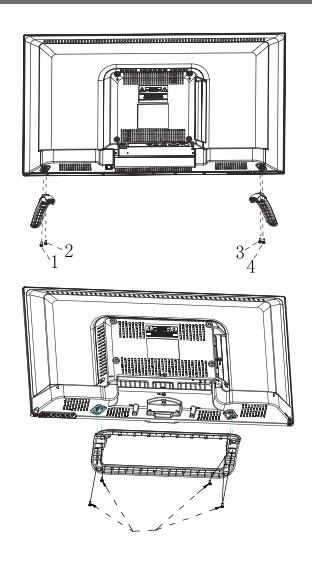

- 1. Вскройте упаковку и извлеките телевизор, входящие в комплект поставки принадлежности.
- 2. Для крепления основания положите дисплей передней панелью на горизонтальную поверхность, например стол, предварительно накрытый мягкой тканью.
- 3. Приложите опорную подставку (подставки) к телевизору и зафиксируйте её с помощю 4-х винтов.
- 4. Установка завершена.

Примечание: изображения и размеры винтов приведены в качестве примера и могут не совпадать с фактической моделью.

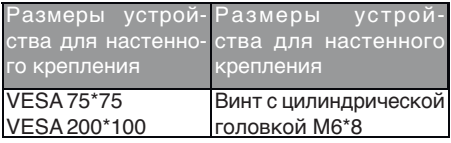

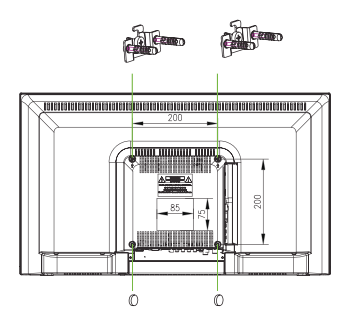

Примечание:

1. Используйте четыре установочных винта для крепления двух устройств настенного крепления, оставив

между ними зазор соответ ствующий стандарту VESA в телевизоре.

2. Установите два винта M6\*8 в отверстия винтовых креплений в верхней части задней панели телевизора.

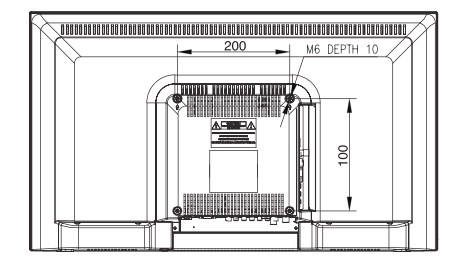

- 3. Установите две резиновые прокладки в отверстия винтовых креплений в нижней части задней панели телевизора.
- 4. Навесьте телевизор на стеновые крепления.

Примечание: изображения и размеры винтов приведены в качестве примера и могут не совпадать с фактической моделью.

#### **КНОПКИ УПРАВЛЕНИЯ ТЕЛЕВИЗОРА И ТЕРМИНАЛЬНЫЙ ИНТЕРФЕЙС**

VOL+: кнопка увеличения громкости.

VOL-: кнопка уменьшения громкости.

CH+: кнопка перехода на один канал вперед

CH-: кнопка перехода на один ка-9. USВ-разъем. нал назад

MENU: кнопка перехода в меню 11. Входной разъем Mini-YPbPr. настроек.

SOURCE: кнопка выбора входного сигнала.

POWER: кнопка включения/отключения телевизора.

**ПОДКЛЮЧЕНИЯ К ТВ-ТЕРМИНАЛУ Williams**  $\overline{3}$  $\overline{2}$  $\overline{4}$ 5  $12$ 

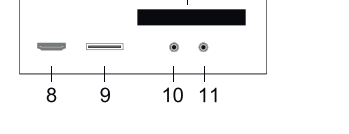

- 1. Разъем для подключения наушников.
- 2. Входной разъем VGA.
- 3. Универсальный входной разъем SCARТ.
- 4. Разъем для подключения аудиосигнала от ПК.
- 5. Вход спутниковой антенны LNB IN (только для моделей 20R575T/24R575T).
- 6. Антенный вход RF(C/T2).
- 7. Цифровой коаксиальный аудиовыход.
- 8. Входной разъем HDMI 1/ARC.
- **HARPER**
- 
- 10. Входной разъем Mini-AV.
- 
- 12. Слот расширения CI.

#### **ПУЛЬТ ДИСТАНЦИОННОГО УПРАВЛЕНИЯ**

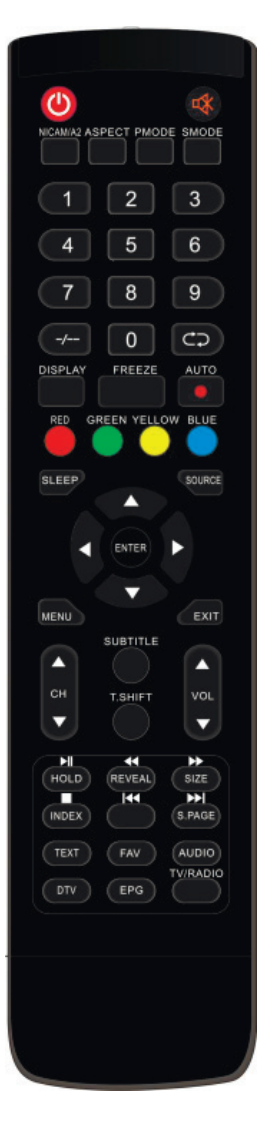

**:** при нажатии данной кнопки осуществляется включение телевизора при его нахождении в спящем режиме или его переход в спящий режим.

**:** при нажатии данной кнопки осуществляется отключение звука и его включение при повторном нажатии.

**NICAМ/A2:** при нахождении в режиме телевизионного воспроизведения при нажатии данной кнопки осуществляется выбор режима стерео.

**ASPECT:** при нажатии данной кнопки осуществляется выбор различных размеров картинки воспроизведения.

**PMODE**: при нажатии данной кнопки осуществляется выбор режима отображения картинки изображения.

**SMODE:** при нажатии данной кнопки осуществляется выбор режима воспроизведения звука.

**0–9:** цифры от 0 до 9 используются для выбора и переключения каналов.

**\_/\_\_:** при нажатии данной кнопки осуществляется изменение номера программы. (однозначное/двузначное число).

**:** при нажатии данной кнопки осуществляется переключение вперед и назад с текущего на предыдущий канал и наоборот.

**DISPLAY:** при нажатии данной кнопки осуществляется отображение информации о телевизоре.

**FREEZE:** при нажатии данной кнопки осуществляется остановка изображения на текущей картинке.

**:** при нажатии данной кнопки осуществляется начало записи. (Диск USB будет форматироваться при записи, не храните важную информацию на диске USB).

**AUTO:** при нажатии данной кнопки осуществляется автоматическая корректировка изображения при работе устройства в режиме монитора ПК.

**RED, GREEN, YELLOW, BLUE:** данные кнопки соответствуют воспроизводимым объектам данных цветов.

#### КНОПКИ ПУЛЬТА ДУ И ИХ ФУНКЦИИ

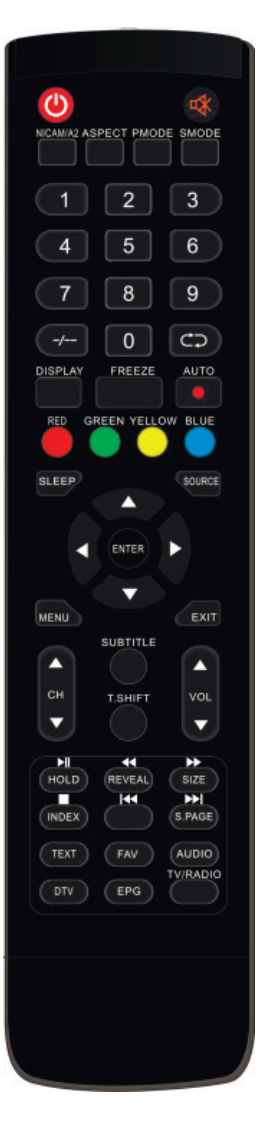

**SLEEP:** при нажатии данной кнопки осуществляется установка времени автоматического отключения.

**SOURCE:** при нажатии данной кнопки осуществляется выбор источника сигнала.

**ENTER: данная кнопка используется для подтверж**дения выбора подсвечиваемого пункта меню или выполнения выбранного действия.

ПРИМЕЧАНИЕ: посредством данной кнопки осуществляется отображение «списка каналов» от источника телевизионного сигнала.

**MENU:** данная кнопка используется для входа в главное меню с целью настройки различных функций меню.

**EXIT: данная кнопка используется для выхода из ре**жима OSD (вывода информации на экран телевизора).

СНА/СН▼: при нажатии данных кнопок осуществляется перемещение по списку каналов вверх и вниз.

VOL▲VOL<sup>▼</sup>: при нажатии данных кнопок осуществляется регулировка звука.

**SUBTITLE:** при нажатии осуществляется открытие и закрытие окна отображения субтитров.

**T.SHIFT:** данная кнопка используется для перевода текущей программы цифрового телевидения в режим паузы и запуска фоновой записи (Используется только для моделей с функцией воспроизведения цифрового ТВ).

**HOLD:** при нажатии данной кнопки осуществляется остановка многостраничного меню на экране в режиме телетекста.

▶ II: при нажатии данной кнопки запускается воспроизведение диска или мультимедиа, или переход воспроизведения аудио в режим паузы. (Используется только в моделях с функцией MEDIA)

#### КНОПКИ ПУЛЬТА ДУ И ИХ ФУНКЦИИ

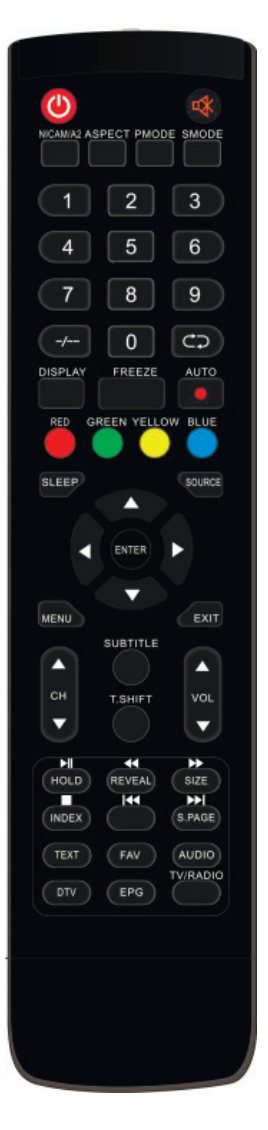

**REVEAL:** при нажатии данной кнопки осуществляется отображение скрытой информации на странице телетекста. Повторное нажатие данной кнопки приводит к скрытию такой информации.

44: при нажатии данной кнопки осуществляется воспроизведение предыдущей записи (Используется только в моделях с функцией MEDIA)

SIZE: данная кнопка используется для отображения верхней, нижней части или всей страницы для легкого прочтения информации в режиме телетекста.

> : при нажатии данной кнопки осуществляется воспроизведение следующей записи. (Используется только в моделях с функцией MEDIA)

**INDEX:** при нажатии данной кнопки осуществляется переход на страницу каталога.

П: при нажатии данной кнопки происходит остановка воспроизведения диска или мультимедиа, или переход воспроизведения аудио в режим паузы. (Используется только в моделях с функцией MEDIA)

**К4:** при нажатии данной кнопки осуществляется переход к предыдущему разделу. (Используется только в моделях с функцией MEDIA)

S.PAGE: данная кнопка используется для выполнения функции отображения дополнительного кода SUBCODE в тексте во время входа в режим отображения текста.

**>>:** при нажатии данной кнопки осуществляется переход к следующему разделу. (Используется только в моделях с функцией MEDIA)

**ТЕХТ:** данная кнопка используется для входа в режим телетекста.

**FAV: при нажатии данной кнопки осуществляется вы**бор любимого канала.

#### **КНОПКИ ПУЛЬТА ДУ И ИХ ФУНКЦИИ**

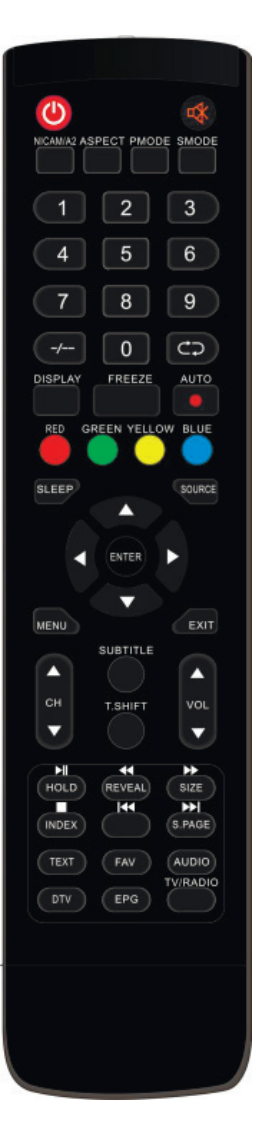

**AUDIO:** при нажатии данной кнопки осуществляется выбор аудио в режиме цифрового ТВ. (Используется только для моделей с функцией воспроизведения цифрового ТВ)

**DTV:** при нажатии данной кнопки осуществляется переход в режим цифрового телевидения.

ПРИМЕЧАНИЕ: с помощью данной кнопки осуществляется отображение «списка записей» в режиме цифрового телевидения.

**EPG:** данная кнопка используется для входа в электронный справочник программ. (Используется только для моделей с функцией воспроизведения цифрового ТВ)

**TV/RADIO:** при нажатии данной кнопки можно переключаться между воспроизведением телевидения и радио. (Используется только для моделей с функцией воспроизведения цифрового ТВ).

#### **ОСНОВНЫЕ ОПЕРАЦИИ**

#### **Общие указания**

При первоначальном включении вашего телевизора в его памяти нет ни одной программы, а на экране будет отображаться меню с указаниями по установке.

- 1. Нажатием одной из кнопок « / / / / \* выберите язык меню.
- 2. Нажатием одной из кнопок « $\triangle$  / $\blacktriangledown$  / $\blacktriangle$  / $\blacktriangleright$ » выберите желаемую вами страну.
- 3. Нажатием одной из кнопок  $\mathbb{Z}$  /  $\blacktriangledown$  /  $\blacktriangle$  /  $\blacktriangleright$  выберите режим

энергопотребления.

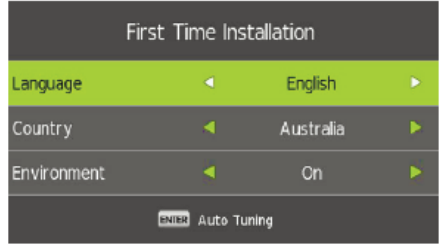

#### **НАСТРОЙКА КАНАЛОВ**

Нажмите кнопку меню «MENU» для отображения главного меню. С помощью кнопок « / » выберите канал в главном меню.

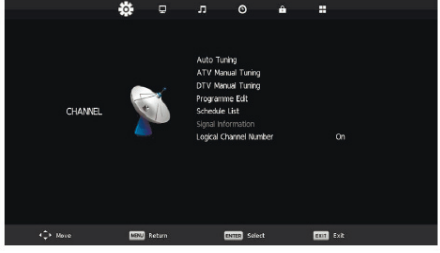

**12**

#### **АВТОМАТИЧЕСКАЯ НАСТРОЙКА**

С помощью кнопок «А/ / » выберите пункт меню автоматического сканирования «AutoScan». После этого с помощью кнопок « $\blacktriangle$  / $\blacktriangledown$ » выберите страну нахождения и тип настройки и цифрового сигнала.

После этого нажмите кнопку ввода «ENTER» для начала сканирования. Нажмите кнопку меню «MENU» для пропуска этапа сканирования или кнопку выхода «EXIT» для остановки процесса сканирования.

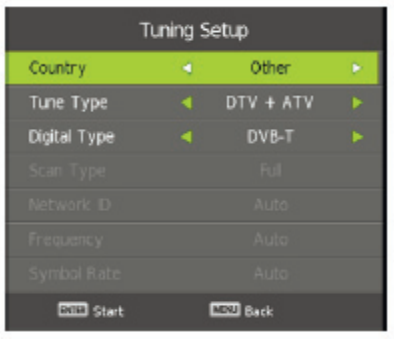

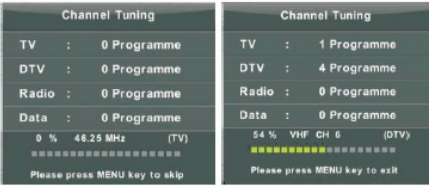

#### **РУЧНАЯ НАСТРОЙКА АНАЛОГОВОГО ТЕЛЕВИДЕНИЯ**

С помощью кнопок « $\blacktriangle$  / $\blacktriangledown$ » выберите пункт меню ручной настройки аналогового телевидения «ATV Manual Tuning», затем нажмите кнопку « » для ввода. Нажмите кнопку меню «MENU» для возврата в предыдущее меню. Для выхода из меню нажмите кнопку выхода «EXIT».

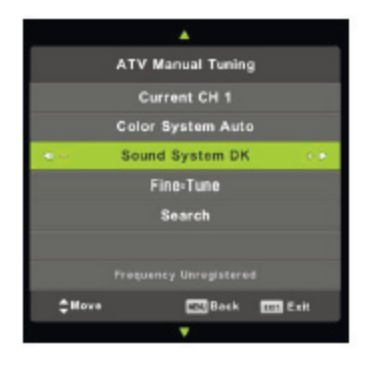

#### **РУЧНАЯ НАСТРОЙКА ЦИФРОВОГО ТЕЛЕВИДЕНИЯ**

С помощью кнопок « $\blacktriangle$  / $\blacktriangledown$ » выберите пункт меню ручной настройки цифрового телевидения «DTV Manual Tuning», затем нажмите кнопку « » для начала настройки.

Нажмите кнопку меню «MENU» для возврата в предыдущее меню.

Для выхода из меню нажмите кнопку выхода «EXIT».

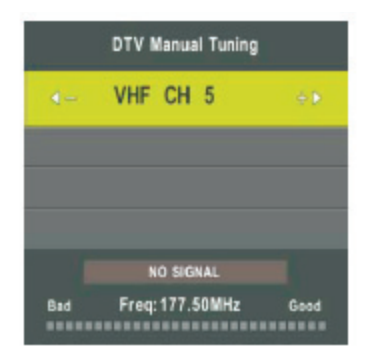

#### **РЕДАКТИРОВАНИЕ ПРОГРАММ**

С помощью кнопок «▲ / > выберите пункт меню редактирование каналов «Channel Edit», затем нажмите кнопку ввода «ENTER» для входа в данный пункт меню.

#### a. УДАЛЕНИЕ

С помощью кнопок « $\blacktriangle$  / $\blacktriangledown$ » выберите программу и нажмите кнопку «RED» один раз для удаления программы.

#### b. ПРОПУСТИТЬ

С помощью кнопок «А / » выберите канал, который вы хотите пропустить, и нажмите кнопку «BLUE» для его пропуска. Повторное нажатие данной кнопки приведет к отмене внесенных в настройки изменений.

#### c. ПЕРЕМЕЩЕНИЕ

С помощью кнопок «А/ » выберите канал и нажмите кнопку «YELLOW» для перемещения. После этого с помощью кнопок « / » выберите канал, который вы хотите переместить. Повторное нажатие кнопки «YELLOW» подтвердит ваш выбор.

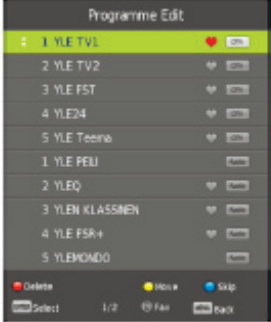

#### **КАЛЕНДАРНЫЙ ГРАФИК**

С помощью кнопок «А/ » выберите пункт меню календарного графика «Schedule List», затем нажмите кнопку ввода «ENTER» для входа в подменю.

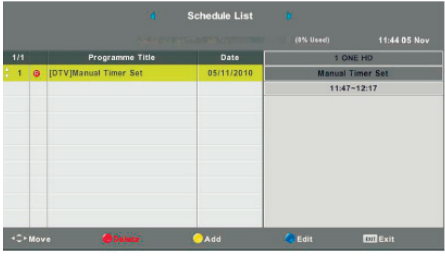

#### **ИНФОРМАЦИЯ О СИГНАЛЕ**

(только для телевизоров с функцией цифрового телевидения)

С помощью кнопок « $\blacktriangle$ / $\blacktriangledown$ » выберите пункт меню информации о сигнале «Signal information», затем нажмите кнопку «MENU» для возврата в предыдущее меню. Для выхода из меню нажмите кнопку выхода «EXIT».

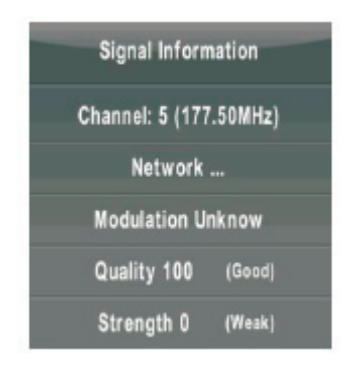

#### **ИНФОРМАЦИЯ ПО СЛОТУ РАСШИРЕНИЯ CI**

С помощью кнопок «А/V» выберите пункт меню информации по слоту расширения CI «CI Information», затем нажмите кнопку ввода «ENTER» для входа в меню.

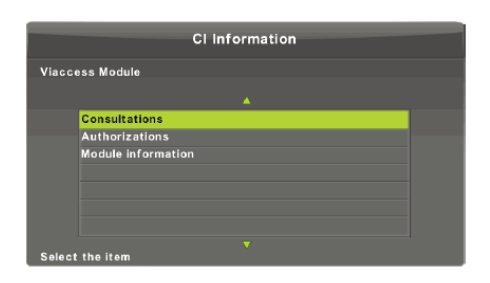

#### **НОМЕР ЛОГИЧЕСКОГО КАНАЛА СВЯЗИ**

С помощью кнопок «А/V» выберите пункт меню номера логического канала связи «Logica lChannel Number», затем нажмите кнопку ввода «ENTER» для выбора вариантов «включения» или «отключения».

#### **НАСТРОЙКА ИЗОБРАЖЕНИЯ**

Данная функция позволяет настроить изображение таким образом, чтобы оно соответствовало вашим предпочтениям в просмотре.

Нажатием кнопки меню «MENU» войдите в главное меню После этого с помощью кнопок « $\blacktriangle$ / $\blacktriangledown$ » выберите пункт меню картинки изображения «PICTURE». Затем с помощью кнопок « $\blacktriangle$ / $\blacktriangledown$ » выберите пункт меню режима отображения «Picture Mode»,

а нажатием кнопки ввода «ENTER» подтвердите выбор.

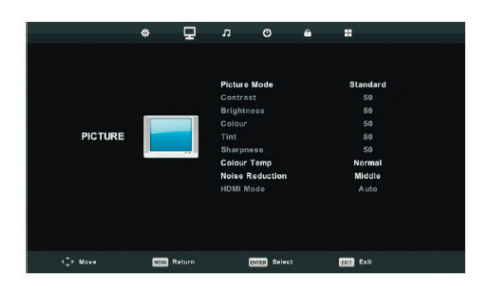

- 1. С помощью кнопок « $\blacktriangle$ / $\blacktriangledown$ » выберите пункт меню настройки контрастности изображения «Contrast», после чего с помощью кнопок « / » войдите в меню настройки контрастности для корректировки.
- 2. С помощью кнопок «▲/▼» выберите пункт меню настройки яркости изображения «Brightness», после чего с помощью кнопок « / » войдите в меню настройки яркости для корректировки.
- 3. С помощью кнопок «▲/▼» выберите пункт меню настройки цветности изображения «Colour», после чего с помощью кнопок « / » войдите в меню настройки цветности для корректировки.
- 4. С помощью кнопок « $\blacktriangle$ / $\blacktriangledown$ » выберите пункт меню настройки четкости изображения «Sharpness», после чего с помощью кнопок « / » войдите в меню настройки четкости для корректировки.

5. С помощью кнопок «△/▼» выберите пункт меню настройки насыщенности изображения «Tint», после чего с помощью кнопок « / » войдите в меню настройки насыщенности для корректировки.

> Примечание: пункт меню регулировки тона «hue» используется только в режиме системы цветного телевидения NTSC.

- 6. С помощью кнопок « $\blacktriangle$ / $\blacktriangledown$ » выберите пункт меню настройки теплоты цвета «Color Temp», после чего с помощью кнопок « / » выберите один из вариантов: нормальная, холодная, теплая цветовая гамма.
- 7. С помощью кнопок « / выберите пункт меню снижения уровня помех «Noise Reduction», после чего с помощью кнопок « / » подтвердите выбор.
- 8. С помощью кнопок « $\blacktriangle$ / $\blacktriangledown$ » выберите пункт меню режима HDMI «HDMI Mode», после чего с помощью кнопок  $\langle \blacktriangleleft \rangle$  » подтвердите выбор.

#### **НАСТРОЙКА ЗВУКА**

Данная функция позволяет настроить звук таким образом, чтобы он соответствовал вашим предпочтениям в воспроизведении аудио.

Нажатием кнопки меню «MENU» войдите в главное меню. После этого с помощью кнопок « / » выберите пункт меню настройки звука «SOUND».

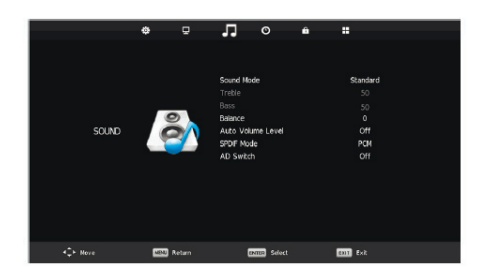

- 1. С помощью кнопок «А/V» выберите пункт меню режима настройки звука «Sound Mode», после чего с помощью кнопок « / » подтвердите выбор.
- 2. С помощью кнопок «▲/▼» выберите пункт меню настройки высоких частот «Treble», после чего с помощью кнопок « / » подтвердите выбор.
- 3. С помощью кнопок «△/▼» выберите пункт меню настройки низких частот «Bass», после чего с помощью кнопок « / » подтвердите выбор.
- 4. С помощью кнопок « $\blacktriangle$ / $\blacktriangledown$ » выберите пункт меню настройки баланса «Balance», после чего с помощью кнопки ввода «ENTER» войдите в

меню настройки баланса для корректировки.

- 5. С помощью кнопок « $\blacktriangle/\blacktriangledown$ » выберите пункт меню автоматической настройки громкости звука «Auto Volume Level», после чего с помощью кнопки ввода «ENTER» выберите вариант «включения» или «отключения».
- 6. С помощью кнопок « / » выберите пункт меню режима SPDIF «SPDIF Mode», после чего с помощью кнопок « / » подтвердите выбор для корректировки.
- 7. С помощью кнопок « / выберите пункт переключателя AD «AD Switch», после чего с помощью кнопок « / » подтвердите выбор для корректировки.

#### **НАСТРОЙКА ВРЕМЕНИ**

Нажатием кнопки меню «MENU» войдите в главное меню После этого с помощью кнопок « / » выберите пункт меню настройки времени «Time».

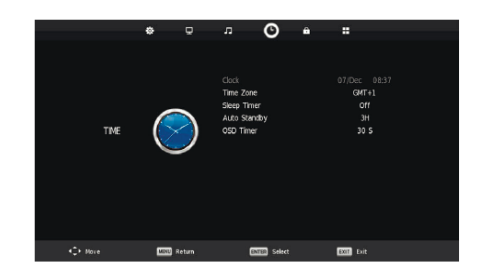

1. С помощью кнопок « / • выберите пункт меню настройки часов «Clock», после чего с помощью кнопки ввода «ENTER» войдите в меню настройки местного времени.

- 2. С помощью кнопок « $\blacktriangle$ / $\blacktriangledown$ » выберите пункт меню настройки часового пояса «Time Zone», после чего с помощью кнопки ввода «ENTER» войдите в подменю. С помощью кнопок  $\langle \langle \rangle$  /  $\langle \rangle$  /  $\langle \rangle$  » выберите часовой пояс.
- 3. С помощью кнопок «▲/▼» выберите пункт меню настройки таймера «Sleep Timer», после чего с помощью кнопки ввода «ENTER» войдите в подменю. С помощью кнопок « $\blacktriangle/\blacktriangledown$ » проведите настройку таймера.
- 4. С помощью кнопок «А/ » выберите пункт меню автоматического перехода в режим ожидания «Auto Standby», после чего с помощью кнопки ввода «ENTER» войдите в подменю. С помощью кнопок «▲/▼» проведите настройку.
- 5. С помощью кнопок «А/ •» выберите пункт меню настройки таймера OSD «OSD Timer», после чего с помощью кнопки ввода «ENTER» войдите в подменю. С помощью кнопок « $\blacktriangle$ / $\nabla$ » проведите настройку таймера.

#### **БЛОКИРОВКА КАНАЛОВ**

Нажатием кнопки меню «MENU» войдите в главное меню. После этого с помощью кнопок « / » выберите пункт меню настройки блокировки

системы «LockSystem». Пароль по умолчанию – «0000».

Примечание: пароль администратора системы – «8899».

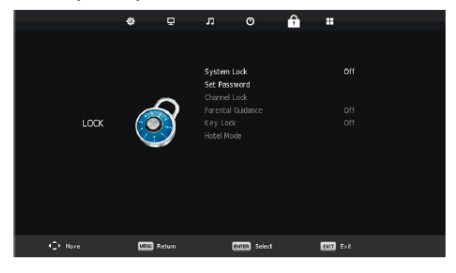

- 1. С помощью кнопок « $\blacktriangle$ / $\nabla$ » выберите пункт меню настройки блокировки системы «System Lock», после чего с помощью кнопок « / » выберите вариант «включения» или «отключения».
- 2. С помощью кнопок « / выберите пункт меню настройки пароля «Set Password», после чего задайте новый пароль.
- 3. С помощью кнопок «А/ » выберите пункт меню настройки блокировки канала «ChannelLock», после чего с помощью кнопки «GREEN» выберите канал для блокировки.
- 4. С помощью кнопок « $\blacktriangle$ / $\blacktriangledown$ » выберите пункт меню настройки родительского контроля «Parental Guidance», после чего с помощью кнопок «А/ » проведите настройку.
- 5. С помощью кнопок «▲/▼» выберите пункт меню настройки блокировки кнопок «KeyLock», после чего с помощью кнопки

выберите вариант «включения» или «отключения». При этом кнопочная панель будет деактивирована при выборе варианта включения блокировки кнопок.

6. С помощью кнопок « $\blacktriangle$ / $\blacktriangledown$ » выберите пункт меню режима гостиницы «Hotel Mode», после чего с помощью кнопки « » войдите в подменю для настройки.

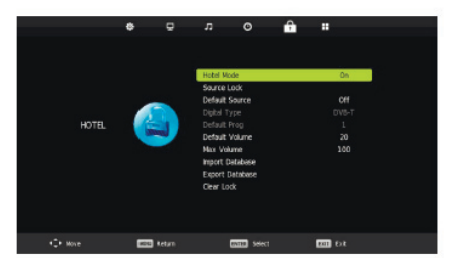

#### **ДРУГИЕ НАСТРОЙКИ**

Нажатием кнопки меню «MENU» войдите в главное меню.. После этого с помощью кнопок « / » выберите пункт меню настройки «SETUP».

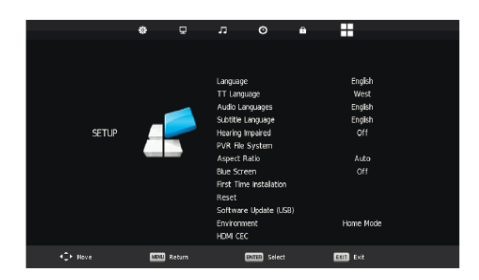

1. С помощью кнопок «А/V» выберите пункт меню настройки языка «Language», после чего с помощью кнопок « / » выберите необходимый язык для режима OSD.

- 2. С помощью кнопок « $\blacktriangle/\blacktriangledown$ » выберите пункт меню настройки языка телетекста «TT Language», после чего с помощью кнопок « / » выберите необходимый язык для телетекста.
- 3. С помощью кнопок « $\blacktriangle/\blacktriangledown$ » выберите пункт меню настройки языка аудио «Audio Language», после чего с помощью кнопки « » войдите в меню настройки языка аудио и выберите необходимый вам язык.
- 4. С помощью кнопок « $\blacktriangle$ / $\blacktriangledown$ » выберите пункт меню настройки языка субтитров «Subtitle Language», после чего с помощью кнопки « » войдите в меню настройки языка субтитров и выберите необходимый вам язык.

Примечание: данная функция используется только для источника цифрового телевизионного сигнала.

- 5. С помощью кнопок «△/▼» выберите пункт меню настройки аудио для людей с нарушениями слуха «Hearing Impaired», после чего с помощью кнопок « / » выберите вариант «включения» или «отключения».
- 6. С помощью кнопок « $\blacktriangle$ / $\blacktriangledown$ » выберите пункт меню файловой системы PVR «PVR File System».
- 7. С помощью кнопок «А/ » выберите пункт меню настройки формата телевизионного изображения «Aspect Ratio», после чего с помощью кнопок « / » выберите необходимый формат изображения.
- 8. С помощью кнопок «▲/▼» выберите пункт меню настройки синего экрана «Blue Screen», после чего с помощью кнопок « / » выберите вариант «включения» или «отключения».
- 9. С помощью кнопок «А/ » выберите пункт меню первоначальной настройки «First TimeInstallation», после чего нажмите кнопку ввода «ENTER» для подтверждения.
- 10. С помощью кнопок «▲/▼» выберите пункт меню сброса настроек «Reset», после чего нажмите кнопку ввода «ENTER» для открытия диалогового окна. С помощью кнопки « » выберите вариант «Да» для восстановления всех настроек до уровня настроек по умолчанию.
- 11. С помощью кнопок « $\blacktriangle$ / $\blacktriangledown$ » выберите пункт меню обновления программного обеспечения «Software Update», после чего нажмите кнопку ввода «ENTER» для обновления программного обеспечения при использовании USB-носителя.

Примечание: данная функция используется только для целей обслуживания

- 12. С помощью кнопок «▲/▼» выберите пункт меню настройки среды «Environment», после чего с помощью кнопок « / » выберите домашний режим «Home Mode» или режим магазина «Shop Mode».
- 13. С помощью кнопок « $\blacktriangle$ / $\blacktriangledown$ » выберите пункт меню «HDMI CEC».

#### **НАСТРОЙКА ПАРАМЕТРОВ ЭКРАНА**

Нажатием кнопки меню «MENU» войдите в главное меню. После этого с помощью кнопок « / » выберите пункт меню настройки параметров экрана «SCREEN». (Доступен только при работе в режиме монитора ПК).

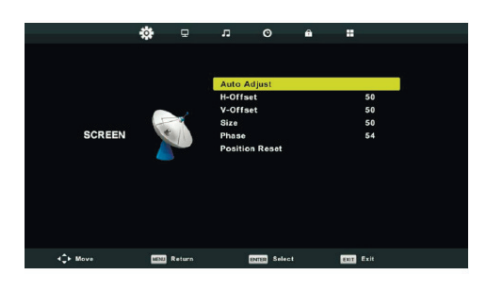

- 1. С помощью кнопок « $\blacktriangle$ / $\blacktriangledown$ » выберите пункт меню режима автоматической настройки «Auto Adjust», после чего с помощью кнопки ввода «ENTER» перейдите к настройке.
- 2. С помощью кнопок « $\blacktriangle$ / $\blacktriangledown$ » выберите пункт меню настройки смещения по горизонтали «H-Offset», после чего с помощью кнопок « / » перейдите к настройке.
- 3. С помощью кнопок  $\langle A/\nabla \rangle$  выберите пункт меню настройки смещения по вертикали «V-Offset», после чего с помощью кнопок « / » перейдите к настройке.
- 4. С помощью кнопок « / выберите пункт меню настройки размера экрана «Size», после чего с помощью кнопки ввода «ENTER» перейдите к настройке.
- 5. С помощью кнопок « / выберите пункт меню настройки фазового контраста экрана «Phase», после чего с помощью кнопки ввода «ENTER» перейдите к настройке.
- 6. С помощью кнопок « / выберите пункт меню сброса настроек по положению «Position Reset», после чего с помощью кнопки ввода «ENTER» перейдите к настройке.

#### **ФУНКЦИИ ЦИФРОВОГО ТВ**

#### **Favorite List (Список избранного)**

Если в качестве источника сигнала выбрано цифровое телевидение, пользователи могут войти в список избранного нажатием кнопки «FAV». Окно «Список избранного» отображается следующим образом:

С помощью кнопок « < / > »выберите номер в списке избранного.

**20**

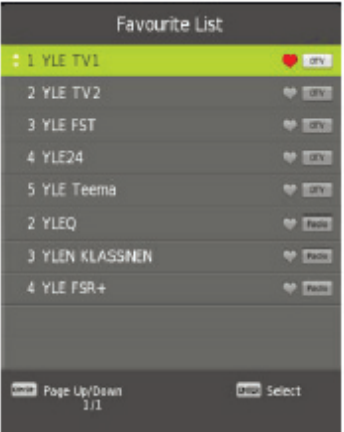

#### **Сведения о программе**

Если в качестве источника выбрано цифровое телевидение, для отображения информации о канале нажмите кнопку «display» (отобразить). Окно со сведениями о программе отображается следующим образом:

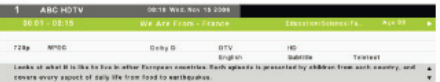

#### **Звуковое сопровождение**

Если в качестве источника выбрано цифровое телевидение, пользователи могут войти в меню «Setup» (Настройки) для входа в меню «AudioLanguage» (Язык звукового сопровождения).

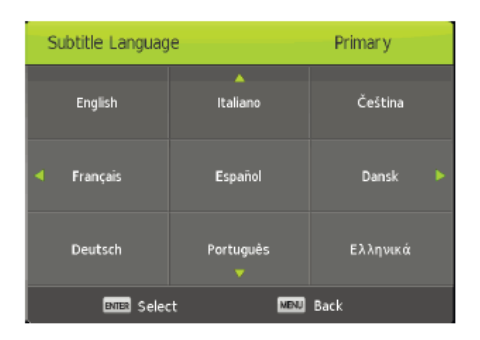

#### **Электронный путеводитель по программам (EPG)**

Электронный путеводитель по программам (EPG)предоставляет информацию о программах, которыетранслируются в настоящее время или будут транслироваться в будущем. После нажатия кнопки «EPG»система отобразит окно «EPG». Информация о дате и времени отображается в правой части окна. В левойчасти окнапредставлены все каналы. В верхней части экрана также отображается выбранная программа.

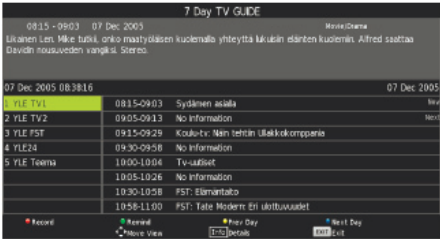

- 1. С помошью кнопок « $\blacktriangle$ / $\blacktriangledown$ » выберите программу. Для входа в режим записи нажмите кнопку «RED». Для отображения подробной информации о программе нажмите кнопку «GREEN». Для просмотра информации по списку задач по персональной видеозаписи (PVR) нажмите кнопку «YELLOW». Для входа в настройки напоминаний нажмите кнопку «BLUE».
- 2. С помощью кнопок « $\blacktriangle$ / $\blacktriangledown$ » выберите пункт меню, после чего с помощью кнопок « / » выберите номер канала для просмотра программы.

Примечание: диск USB будет форматироваться при записи, не храните важную информацию на диске USB.

#### **Субтитры**

Если в качестве источника выбрано цифровое телевидение, пользователи могут перейти к меню для выполнения настроек.

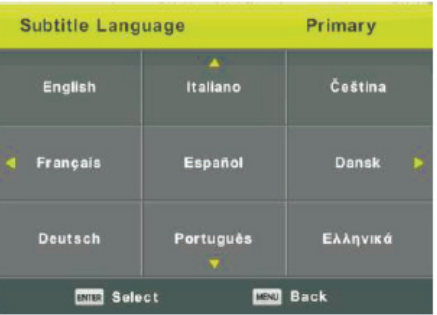

Примечание: изображения, имеющие отношение к функциям, приводятся исключительно в качестве справочной информации.

#### **ФУНКЦИИ ПЕРСОНАЛЬНОЙ ВЕДЕОЗАПИСИ (PVR)**

Если в качестве источника выбрано цифровое телевидение, для входа в экранное меню OSD нажмите кнопку «MENU» (МЕНЮ). С помощью кнопок « / » выберите меню «Setup» (Настройки).

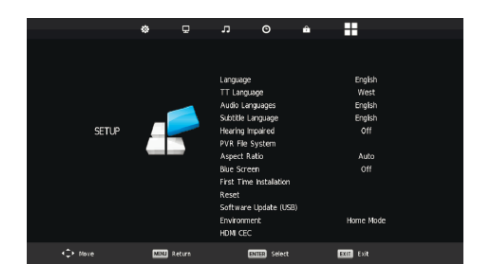

- 1. С помощью кнопок «А/ выберите пункт меню файловой системы PVR «PVR FileSystem», после чего нажмите кнопку ввода «ENTER» для входа.
- 2. С помошью кнопок «А/ выберите пункт меню «CheckPVRFileSystem» (Проверка файловой системы PVR), после чего нажмите кнопку ввода «ENTER» для входа.

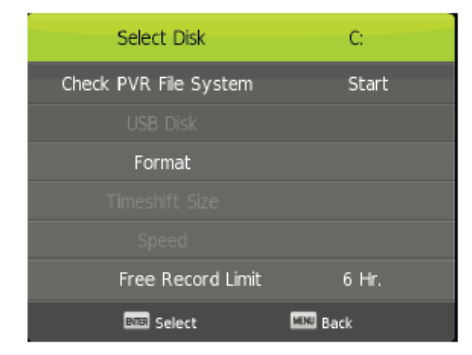

#### Примечание:

- 1. Изображения, имеющие отношение к функциям, приводятся исключительно в качестве справочной информации.
- 2. Нажмите кнопку «<sup>•</sup>» для начала записи в первый раз, при повторном нажатии значок записи будет уменьшен, но запись будет продолжаться.

#### **ФУНКЦИИ USB**

1. Для изменения источника «MEDIA» нажмите кнопку «SOURCE» (ИСТОЧНИК).

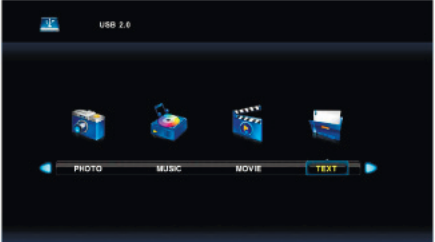

2. С помощью кнопок « (  $\blacktriangleright$  » выберите опцию «PHOTO» (ФОТО), после чего для подтверждения нажмите кнопку ввода «ENTER».

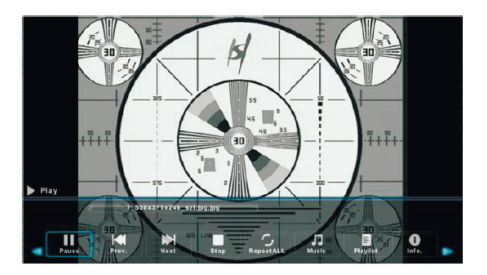

- 2.1 С помощью кнопок « / / » выберите необходимый дисковод, после чего для подтверждения нажмите кнопку ввода «ENTER».
- 2.2 С помощью кнопок « / / » осуществите возврат в предыдущее меню.
- 2.3 С помощью кнопок « ( / ▶ » выберите файл, который хотите посмотреть, в меню выбора файла, после чего нажмите кнопку ввода «ENTER» для отображения изображения на экране.
- 3. С помощью кнопок « / » выберите опцию «MUSIC» (МУ-ЗЫКА), для подтверждения нажмите кнопку ввода «ENTER».
- 3.1 С помощью кнопок «**◆/▶**» выберите необходимый дисковод, после чего для подтверждения нажмите кнопку ввода «ENTER».
- 3.2 С помощью кнопок « / » выберите файл, который хотите прослушать, в меню выбора файла, после чего нажмите кнопку ввода «ENTER» для воспроизведения.
- 3.3 С помощью кнопок « / » выберите необходимое меню в нижней части экрана, после чего для запуска нажмите кнопку ввода «ENTER».
- 4. С помощью кнопок « / » выберите опцию «MOVIE» (ФИЛЬМ), после чего для подтверждения нажмите кнопку ввода «ENTER».

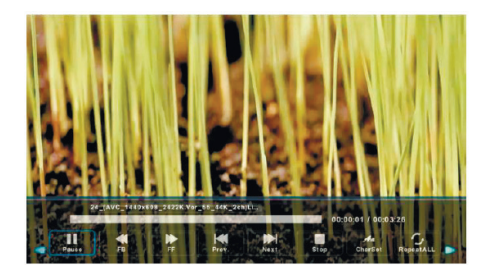

- 4.1 С помощью кнопок « / >» выберите необходимый дисковод, после чего для подтверждения нажмите кнопку ввода «ENTER».
- 4.2 С помощью кнопок « /  $\blacktriangleright$ » выберите файл, который хотите посмотреть, в меню выбора файла, после чего нажмите кнопку ввода «ENTER» для воспроизведения.
- 5. С помощью кнопок «**◆/▶**» выберите опцию «TEXT» (ТЕКСТ), после чего для подтверждения нажмите кнопку ввода «ENTER».

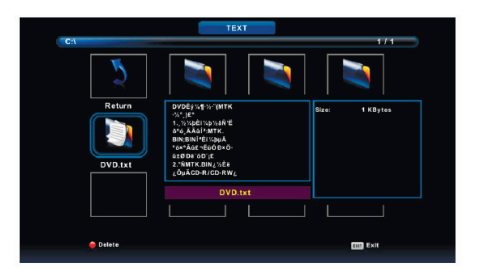

- 5.1 С помощью кнопок « / » выберите необходимый дисковод, после чего для подтверждения нажмите кнопку ввода «ENTER».
- 5.2 С помощью кнопок «< / → выберите файл, который хотите

посмотреть, в меню выбора файла, после чего нажмите кнопку ввода «ENTER» для воспроизведения.

5.3 С помощью кнопок «**◀ / ▶**» выберите файл, затем нажмите кнопку ввода «ENTER», чтобы открыть данный файл.

Примечание: изображения, имеющие отношение к функциям, приводятся исключительно в качестве справочной информации.

#### **ТЕХНИЧЕСКИЕ ХАРАКТЕРИСТИКИ ИЗОБРАЖЕНИЯ**

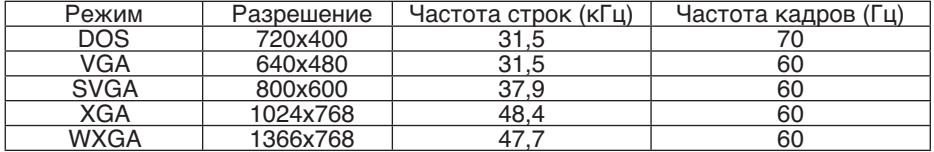

#### Устройство ввода RGB-сигнала

#### Устройство ввода HDMI-сигнала

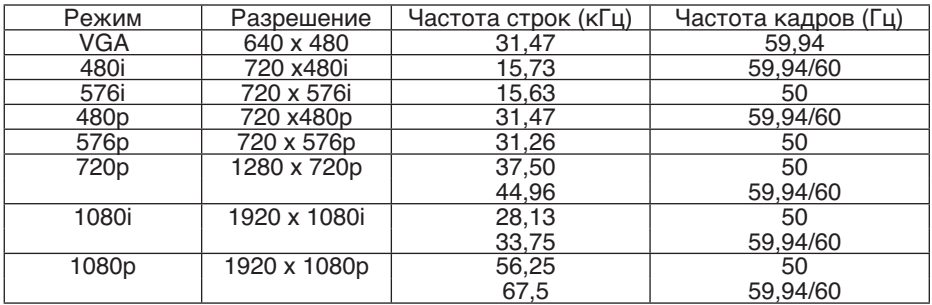

#### Устройство составного ввода (YPbPr)

**24**

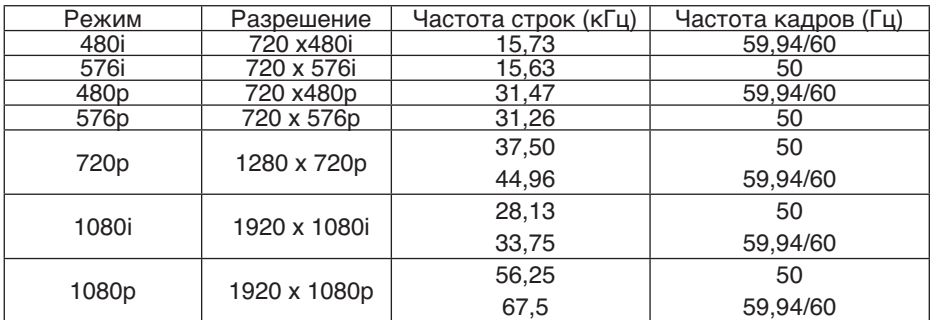

#### ВОЗМОЖНЫЕ НЕИСПРАВНОСТИ И СПОСОБЫ ИХ УСТРАНЕНИЯ

Если в процессе эксплуатации у вас возникли проблемы, ознакомьтесь с рекомендациями приведенными ниже. Если решить проблему самостоятельно не удается, обратитесь в сервисную службу.

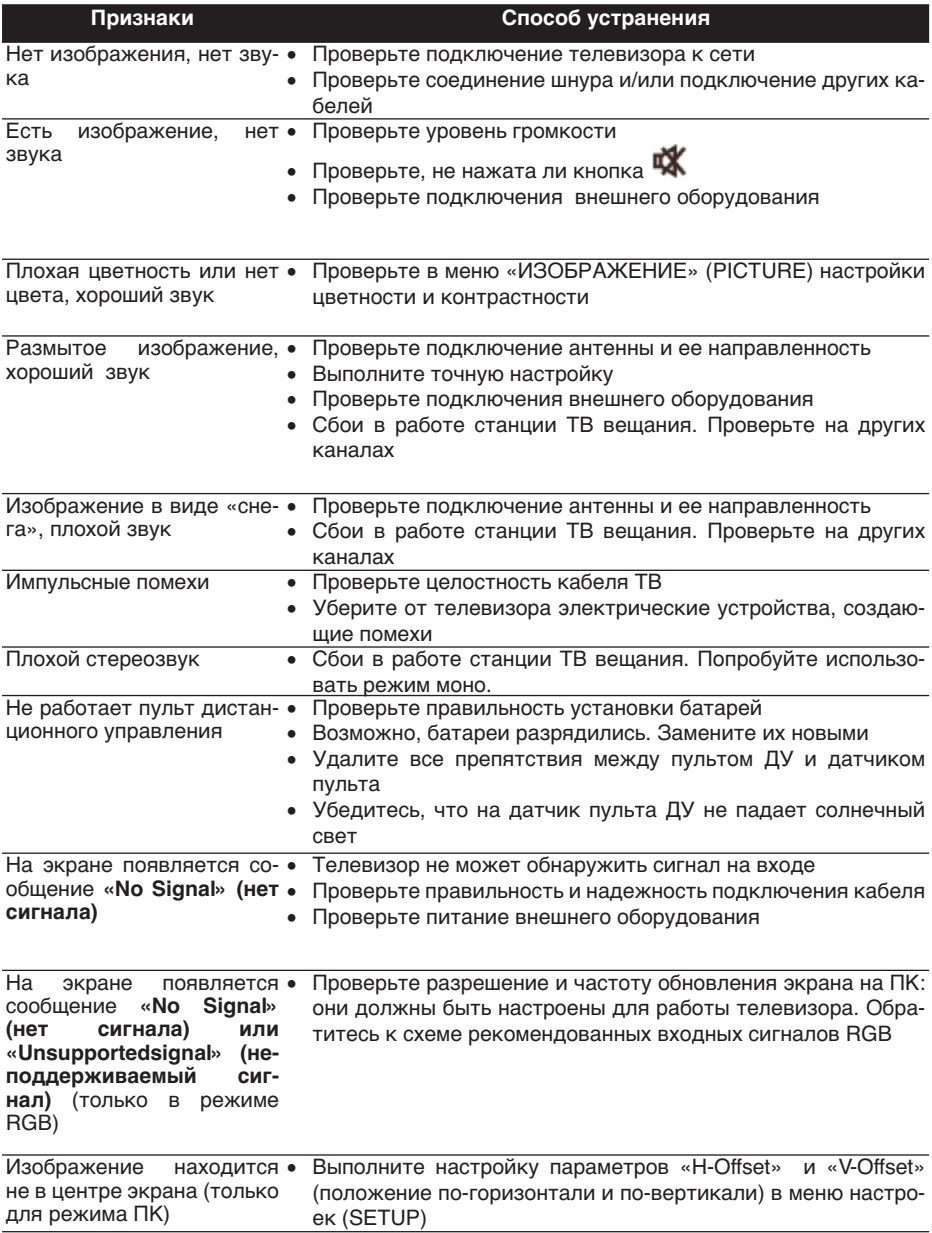

25

#### **СВЕДЕНИЯ О СТАНДАРТЕ КАЧЕСТВА LCD ПАНЕЛЕЙ**

Жидкокристаллический телевизор – это высокотехнологическое изделие. Экран телевизора содержит несколько миллионов тонкопленочных транзисторов, что обеспечивает идеальное и живое изображение. Иногда на экране телевизора могут появиться несколько неактивных пикселей в форме фиксированных точек синего, зеленого, красного, черного или белого цвета. Имейте в виду, что это не оказывает влияния на работоспособность телевизора и не является дефектом.

Все LCD панели телевизоров HARPER соответствуют классу II по ISO 13406-2

Стандартом ISO 13406-2 определены 4 класса качества LCD в зависимости от количества дефектных пикселей. Большинство жидкокристаллических телевизоров и дисплеев ведущих мировых производителей соответствуют допуску класса II.

Классификация жидкокристаллических дисплеев в зависимости от числа дефектных элементов изображения приведена в таблице 1.

Стандарт ISO 13406-2 различает 4 типа дефектных пикселей

Тип 1 – постоянно горящие пиксели (белые);

Тип 2 – постоянно негорящие пиксели (чёрные);

Тип 3 – пиксели с другими дефектами, включая дефекты субпикселей и ячеек RGB, составляющих пиксель. Это означает постоянно горящие красные, зеленые и синие пиксели;

Тип 4 - (группа дефектных пикселей) – несколько дефектных пикселей в квадрате 5x5 пикселей

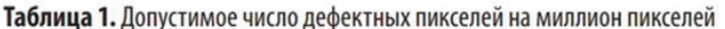

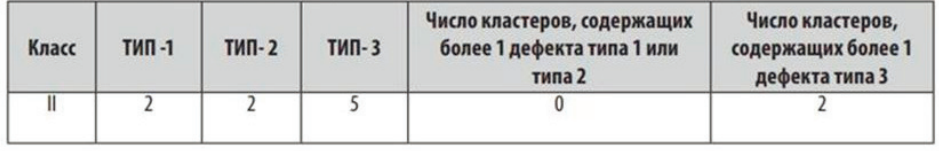

#### УХОД ЗА ТЕЛЕВИЗОРОМ

#### ЧИСТКА ЖИДКОКРИСТАЛЛИЧЕ-СКОГО ЭКРАНА

Запрещается прикасаться к экрану острыми предметами. Чтобы убрать с ЖК экрана пыль или отпечатки пальцев, протрите его чистой сухой мягкой тканью. В случае сильного загрязнения смочите ткань в воде комнатной температуры с добавлением небольшого количества средства для мытья посуды или смягчителя ткани, отожмите ткань почти досуха, затем протрите экран. Убедитесь, что на экране не осталась вода. Не включайте телевизор, пока влага не высохнет.

#### ЧИСТКА КОРПУСА ТЕЛЕВИЗОРА

Чистите внешнюю поверхность корпуса телевизора чистой сухой мягкой тканью без ворса, смоченной в воде комнатной температуры.

#### ВНИМАНИЕ:

В целях вашей личной безопасности обязательно отсоедините кабель питания от электросети перед осуществлением каких-либо операций по чистке и уходу. Запрещается использовать химические средства (бензолы, растворители или спирт) для чистки корпуса или экрана телевизора, т.к. они могут повредить его поверхность.

#### БЕЗОПАСНАЯ УТИЛИЗАЦИЯ

Ваше устройство спроектировано и изготовлено из высококачественных материалов и компонентов, которые можно утилизировать и использовать повторно.

Если товар имеет символ с зачеркнутым мусорным ящиком на колесах, это означает, что товар соответствует Европейской директиве 2002/96/EC.

Ознакомьтесь с местной системой раздельного сбора электрических и электронных товаров. Соблюдайте местные правила.

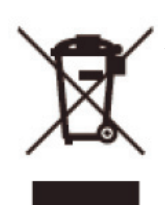

Утилизируйте старые устройства отдельно от бытовых отходов. Правильная утилизация вашего товара позволит предотвратить возможные отрицательные по-

следствия для окружающей среды и здоровья людей.

> ПРИМЕЧАНИЕ. B СВЯЗИ с постоянным совершенствованием характеристик производитель изделия оставляет за собой право на внесение изменений в конструкцию, дизайн, комплектацию и технические характеристики прибора без предварительного уведомления

#### **ТЕХНИЧЕСКИЕ ХАРАКТЕРИСТИКИ**

#### **20R575T**

- Диагональ экрана 19,5" (50см)
- Системы цветности аналогового ТВ: SECAM, PAL
- Системы цветности для AV: PAL, NTSC
- Цифровой тюнер DVB-T/T2/C/ S2
- Декодеры стереозвука NICAM, А2, АСЗ
- Формат изображения: 16:9
- Разрешение экрана 1366х768
- Динамический контраст 50000:1
- Яркость 180 кд/м<sup>2</sup>
- Угол обзора (гор/верт) 178°/178°
- Цифровой 3D фильтр
- Количество цветов 16,7 млн.
- Время отклика 8 мс
- Меню на русском, английском языках
- Телетекст
- Аудио 2х3 Вт

#### **Входы/выходы:**

- Антенный вход
- Вход для спутниковой антенны
- Компонентный вход
- Композитный видео/ аудио вход
- COAX
- Аудиовыход 3,5 мм
- Аудио вход ПК
- 1xHDMI
- 1xUSB
- 1xVGA
- CI слот
- SCART

#### **Питание:**

- Напряжение-110-240 В 50/60 Гц
- Максимальная потребляемая мощность 36 Вт
- Потребляемая мощность в режиме ожидания – 0,5 Вт
- Удельная мощность рабочего режима: 0,031 Вт/кв.см
- Потребляемая мощность в выключенном режиме: 0 Вт

Размеры с подставкой: 461х307х145

Размеры без подставки: 461х273х75

Вес: 2.04 кг

VESA: 75x75

#### **20R470T**

- Диагональ экрана 19,5" (50см)
- Системы цветности аналогового ТВ: SECAM, PAL
- Системы цветности для AV: PAL, NTSC
- Цифровой тюнер DVB-T/T2/C
- Декодеры стереозвука NICAM, А2, АСЗ
- Формат изображения: 16:9
- Разрешение экрана 1366х768
- Динамический контраст 50000:1
- Яркость 180 кд/м<sup>2</sup>
- Угол обзора (гор/верт) 178°/178°
- Цифровой 3D фильтр
- Количество цветов 16,7 млн.
- Время отклика 8 мс
- Меню на русском, английском языках
- Телетекст
- Аудио 2х3 Вт

#### **Входы/выходы:**

- Антенный вход
- Компонентный вход
- Композитный видео/ аудио вход
- COAX
- Аудиовыход 3,5 мм
- Аудио вход ПК
- 1xHDMI
- 1xUSB
- 1xVGA
- CI слот
- SCART

#### **Питание:**

- Напряжение  $\sim$  110–240 В 50/60 Гц
- Максимальная потребляемая мощность 36 Вт
- Потребляемая мощность в режиме ожидания – 0,5 Вт
- Удельная мощность рабочего режима: 0,031 Вт/кв.см
- Потребляемая мощность в выключенном режиме: 0 Вт

Размеры с подставкой: 461х307х145

Размеры без подставки: 461х273х75

Вес: 2.04 кг

VESA: 75x75

#### **24R470T**

- Диагональ экрана 23.6" (60 см)
- Системы цветности аналогового ТВ: SECAM, PAL
- Системы цветности для AV: NTSC, PAL
- Цифровой тюнер DVB-Т/Т2/С
- Декодеры стереозвука NICAM , А2, АСЗ
- Формат изображения: 16:9
- Разрешение экрана 1366х768
- Динамический контраст 60000:1
- Яркость 200 кд/м<sup>2</sup>
- Угол обзора (гор/верт) 178°/178°
- Цифровой ЗD фильтр
- Количество цветов 16,7 млн.
- Время отклика 8 мс
- Меню на русском, английском языках
- Телетекст
- Аудио 2 х 3 Вт

#### **Входы/выходы:**

**30**

- Антенный вход
- Компонентный вход
- Композитный видео/аудио вход
- COAX
- Аудио выход З.5мм
- Аудио вход ПК
- 1 x HDMI
- $\blacksquare$  1 x USB
- $\blacksquare$  1 x VGA
- 1 x SCART
- CI слот

#### **Питание:**

- Напряжение-110-240 В 50/60 Гц
- Максимальная потребляемая мощность 40 Вт
- Потребляемая мощность в режиме ожидания – 0.5 Вт
- Удельная мощность рабочего режима: 0.024 Вт/кв.см
- Потребляемая мощность в выключенном режиме: 0 Вт

Размеры с подставкой: 549х353х128

Размеры без подставки: 549х325х75

Вес: 2.2 кг

VESA: 200x100

#### **24R575T**

- Диагональ экрана 23.6" (60 см)
- Системы цветности аналогового ТВ: SECAM, PAL
- Системы цветности для AV: NTSC, PAL
- Цифровой тюнер DVB-T/T2/C/ S2
- Декодеры стереозвука NICAM , А2, АСЗ
- Формат изображения: 16:9
- Разрешение экрана 1366х768
- Динамический контраст 60000:1
- Яркость 200 кд/м<sup>2</sup>
- Угол обзора (гор/верт) 178°/178°
- Цифровой ЗD фильтр
- Количество цветов 16,7 млн.
- Время отклика 8 мс
- Меню на русском, английском языках
- Телетекст

#### **Входы/выходы:**

- Антенный вход
- Вход для спутниковой антенны
- Компонентный вход
- Композитный видео/аудио вход
- COAX
- Аудио выход З.5мм
- Аудио вход ПК
- $\blacksquare$  1 x HDMI
- 1 x USB
- 1 х VGA
- 1 x SCART
- CI слот

#### **Питание:**

- Напряжение ~110-240 В 50/60 Гц
- Максимальная потребляемая мощность 40 Вт
- Потребляемая мощность в режиме ожидания – 0,5 Вт
- Удельная мощность рабочего режима: 0,024 Вт/кв.см
- Потребляемая мощность в выключенном режиме: 0 Вт

Размеры с подставкой: 549х372х146

Размеры без подставки: 549х325х71

Вес: 2.2 кг

VESA: 200x100

#### **31**

Изготовлено в России Изготовитель: ООО «Статиба» Место нахождения: 238050, РФ, Калининградская обл., г. Гусев, ул. Правобережная 12, литер Д, эт. 4, пом. 28. ТУ 264020-001-59170513-2019

Примечание: Данное изделие не содержит драгоценных металлов Телевизор соответствует требованиям технических условий ТУ РБ 100085149.176-2004, по условиям безопасности в эксплуатации Соответствует требованиям защиты класса II по ГОСТ IEC 60065-2013. Условия эксплуатации:

- Рабочая температура от +5 до +40°С;
- Относительная влажность не более 80% (при температуре 25°С);
- Атмосферное давление от 86 до 106 кПа (от 650 до 800 мм рт. ст.).

Условия хранения:

**32**

- Температура от -15°С до +40°С
- $\blacksquare$  Относительная влажность не более 80% (при температуре 25°С);

# HARPER

### LED ТЕЛЕВИЗОР 20R575T 20R470T 24R470T 24R575T

Производитель: Харпер Интернэшнл Трейдин Лимитед 15Ф, Радио Сити, 505 Хэннесси Роуд, Козвэй Бэй, Гонконг, КНР. Сделано в КНР.

Товар сертифицирован в соответствии с «Законом о защите прав потребителей». Гарантийный срок – 1 год.

Гарантийное обслуживание осуществляются согласно прилагаемому гарантийному талону. Гарантийный талон и руководство по эксплуатации являются неотъемлемыми частями данного изделия.

Дополнительную информацию о товаре и данные авторизованного сервисного центра вы можете узнать на сайте www.harper.ru

## FAT